# 833 40 2 5 2 3 3 3 4 5 8 3 4

# Основы построения защищенных компьютерных сетей

#### Лекция 6 Анализ сетевого трафика

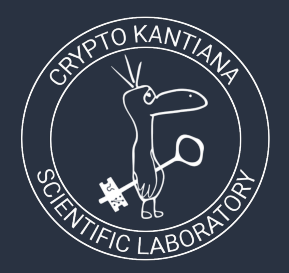

Семён Новосёлов

2023

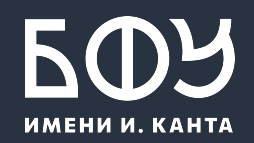

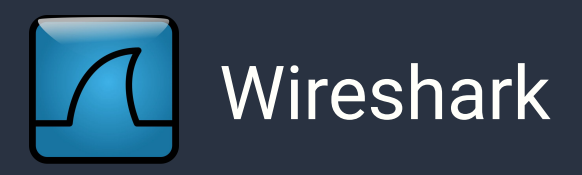

Самый популярный инструмент для анализа сетевого трафика.

- Поддерживает сотни протоколов
- Есть поддержка расшифровки IPsec, SSL/TLS, WEP, WPA/WPA2
- <https://www.wireshark.org/>
- Консольная версия: tshark

# Сбор трафика для анализа

На удалённом сервере без графического интерфейса (при работе по ssh):

- 1. C<sub>6</sub>op: [sudo] tcpdump -i интерфейс -w имя файла
- Загрузка:  $2.$

scp пользователь @адрес сервера: путь к файлу/имя файла имя файла для сохранения

3. Анализ: открыть в Wireshark

# Пример. VDS (virtual dedicated server)

- Виртуальный выделенный сервер  $\bullet$ 
	- арендуется у провайдера  $\circ$
	- $\circ$ например: firstyds
- Сразу после запуска на сервере начинается:
	- сканирование различными ботам и компаниями из ИБ  $\circ$
	- перебор паролей для SSH  $\circ$
	- попытки примененеия эксплойтов к запущенным сервисам  $\circ$

В дальнейших примерах используются дампы трафика на VDS с адресом novsem1.fvds.ru

# Сбор трафика для анализа II

Трафик Wi-Fi:

- 1. перевести карту в неразборчивый режим (через aircrack-ng)
- 2. запустить wireshark/tcpdump
- Трафик не шифруется для подключенных к сети устройств
- известен пароль сети ⇒ можно сделать дамп шифрованного трафика сети и расшифровать потом в wireshark без подключения к сети

# Сбор трафика для анализа III

Сетþ Ethernet:

- Многие роутеры поддерживают сбор трафика в сети
- В топологии "звезда" сбор трафика возможен через атаки типа MiTM: ARP-poisoning

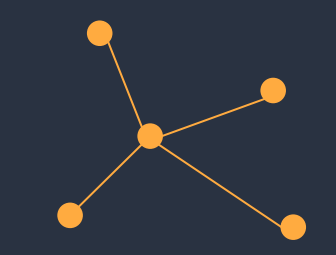

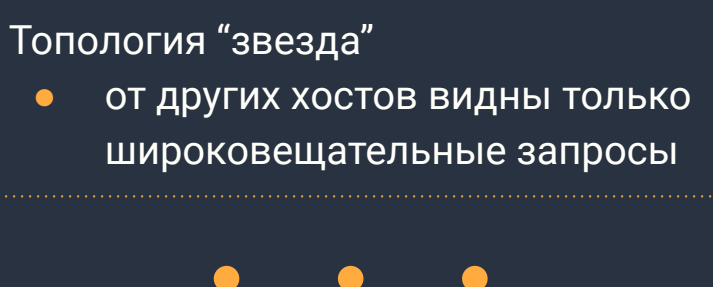

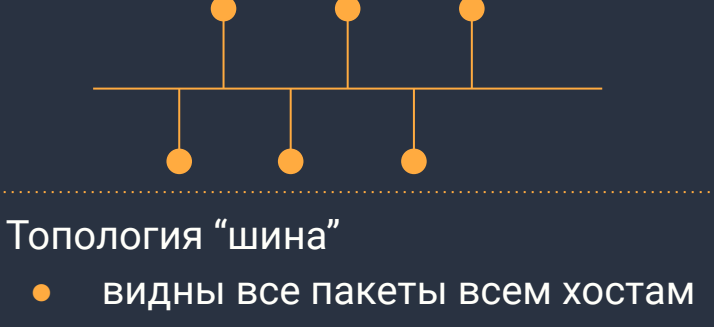

#### Wireshark. Интерфейс Вахват из Беспроволная сеть  $\Box$  $\times$ Телефония Файл Редактирование Просмотр Запуск Захват Анализ Статистика  $\lambda$ 白白宝宝  $\circledast$   $\equiv$   $\equiv$   $\equiv$  $\Theta$   $\Theta$   $\blacksquare$  $\Box$   $\Box$  +  $\prod_{\text{DUMAUIATE}}$  DICORAČULIJA CHARLTO  $\langle$ Ctrl-/ Time Source **Destination** Protocol Length Info No. Список 2185 22.426688 10.252.38.183 224.0.0.251 **MDNS** 278 Standa пакетов 2186 22.529595 10.252.42.166 224.0.0.251 **MDNS** 270 Stand Frame 1: 82 bytes on wire (656 bits), 82 bytes captured (656 bits) on interface \[^ Разбор Ethernet II, Src: IntelCor 1d:6f:e6 (64:5d:86:1d:6f:e6), Dst: IPv4mcast fb (01:00: пакета Internet Protocol Version 4, Src: 10.252.44.236, Dst: 224.0.0.251 User Datagram Protocol, Src Port: 5353, Dst Port: 5353 McTafical Ninefa Nine College / Locald  $\rightarrow$  $\cdots$ <sup>A</sup> $\cdots$ d]  $\cdots$ o $\cdots$ E $\cdots$ 0000 01 00 5e 00 00 fb 64 5d 86 1d 6f e6 08 00 45 00  $\cdot$ D.  $\cdots$   $\cdot$  t5..... 0010 00 44 2c 91 00 00 01 11 74 35 0a fc 2c ec e0 00 Сырые 00 fb 14 e9 14 e9 00 30 72 c0 00 00 00 00 00 01 0020  $\cdots$  0  $\cdots$  ...... 00 00 00 00 00 00 0b 5f 67 6f 6f 67 6c 65 63 61 0030 googleca данные 0040 73 74 04 5f 74 63 70 05 6c 6f 63 61 6c 00 00 0c  $st \cdot tcp \cdot local \cdot$ пакета 00 01 0050 Байты 54-77: Name (dns.qry.name) Пакеты: 2186 • Показаны: 2186 (100.0%) Профиль: Default

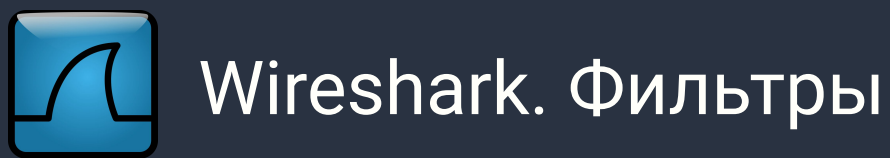

- интересные  $\bullet$ пакеты находятся среди кучи других пакетов
- необходимо  $\bullet$ отфильтровать лишние

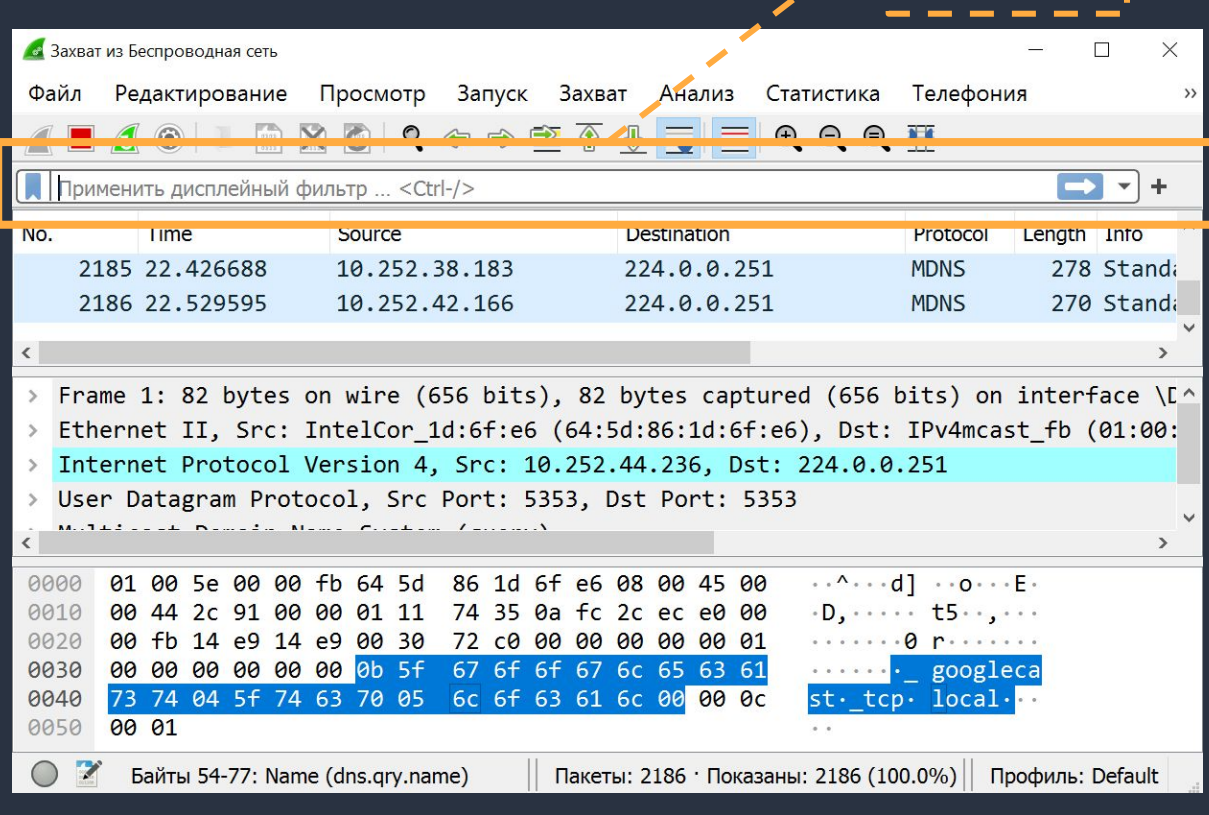

строка для

фильтров

ввода

## Основные фильтры

- Показ трафика (исходящего/входящего) определенного хоста:  $\bullet$  $ip.addr == 192.168.0.1$
- Фильтрация по протоколу:  $\bullet$

http

tcp

 $smb$ 

- Логические операторы (И, ИЛИ, НЕ):  $\bullet$ ip.src==192.168.0.0/16 and ip.dst==192.168.0.0/16
- Поиск по содержимому пакетов:  $\bullet$ data contains "string" http contains "string"

#### Отображение доменных имён хостов

#### $\sqrt{2}$ .dump  $\frac{1}{2}$  $\Box$   $\times$ Редактирование Просмотр Запуск Захват Анализ Статистика Телефония Беспроводной Инструменты Помощь Файл **BXCI ? ⇔ ➾ 쫄 ۞ ₩ 등 } 통 ● ● ● ● 翌**  $\Box$   $\odot$  $X \rightarrow 7 +$ ip.addr==89.248.167.131 Lenc Info No. **Time** Source **Destination** Protocol 58 15433 → 445 [SYN] Seq=0 Win=59753 Len=0 MSS=1 13818 4910.408251 89.248.167.131 79.174.13.91 **TCP**  $\perp$  13819 4910.408335 79.174.13.91 89.248.167.131 **TCP** 54 445 → 15433 [RST, ACK] Seq=1 Ack=1 Win=0 Len=

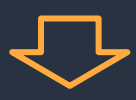

По-умолчанию отключено.

Включение:

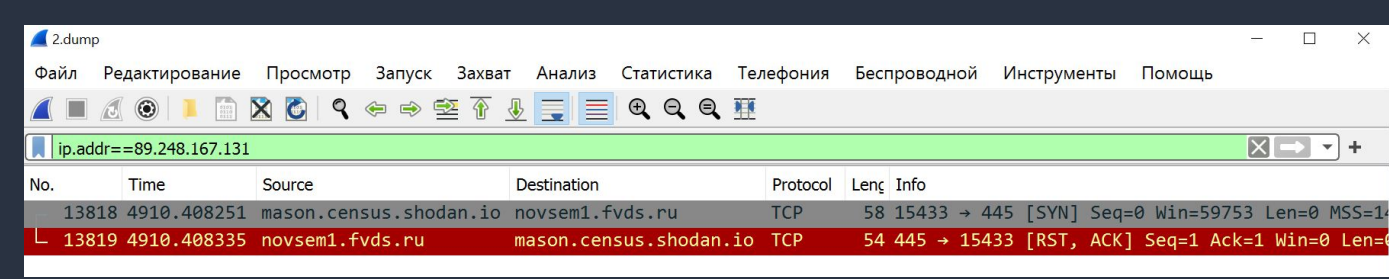

Edit  $\Rightarrow$  Preferences  $\Rightarrow$  Name Resolution  $\Rightarrow$  Resolve Network (IP) addresses

# Выделение соединений

Wireshark поддерживает выборку пакетов соединений (потоков)

- Выделить Пакет ⇒ Follow ⇒ TCP Stream
- Выделить Пакет ⇒ Conversation Filter ⇒ TCP

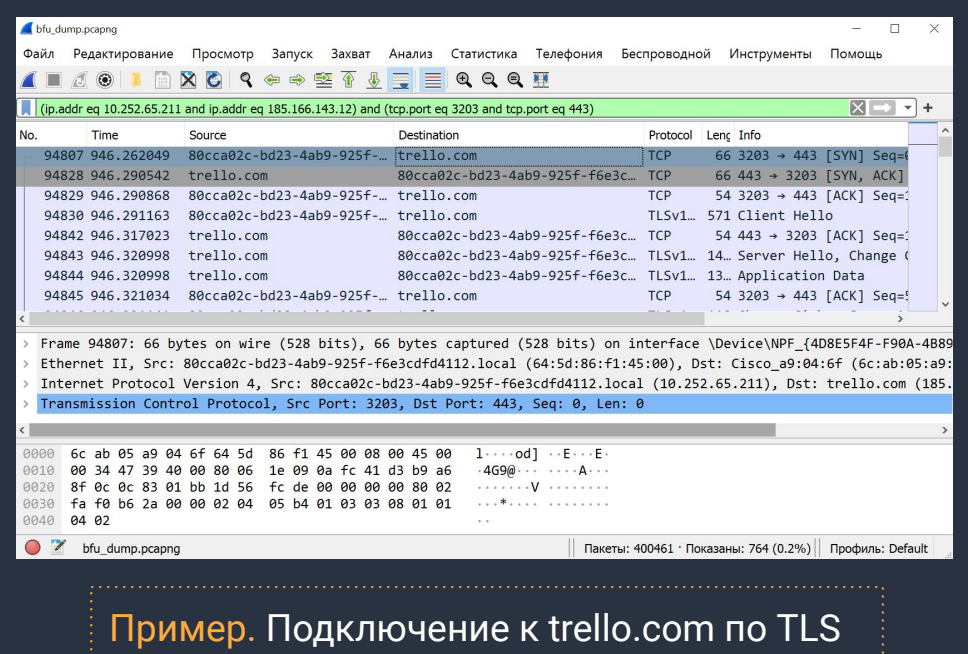

# База GeolP

Для отображения информации о местоположениях IP-адресов:

Скачать базы MaxMind  $\mathbf 1$ . (достаточно GeoLite2 Free)

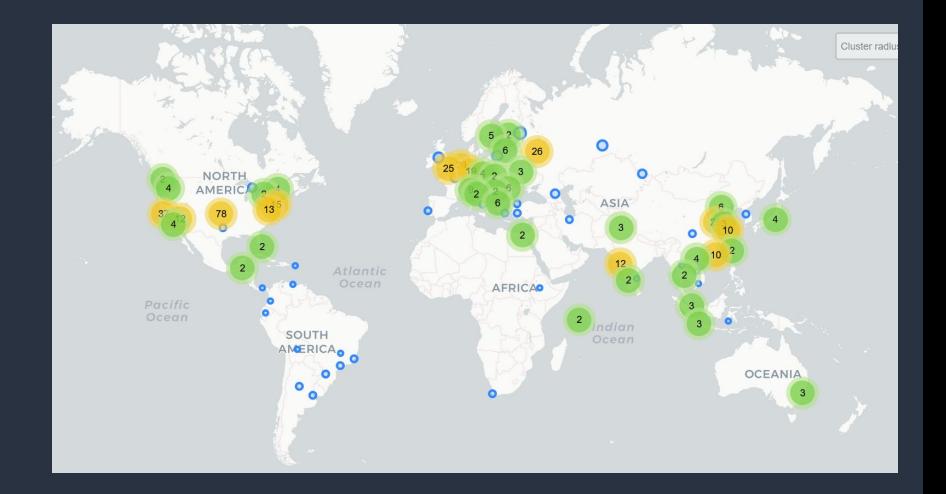

- $2.$ Указать их в Edit  $\Rightarrow$  Preferences  $\Rightarrow$  Name Resolution  $\Rightarrow$  MaxMind Database Directory
- $3.$ Информация о локациях доступна через: Statistics  $\Rightarrow$  Endpoints

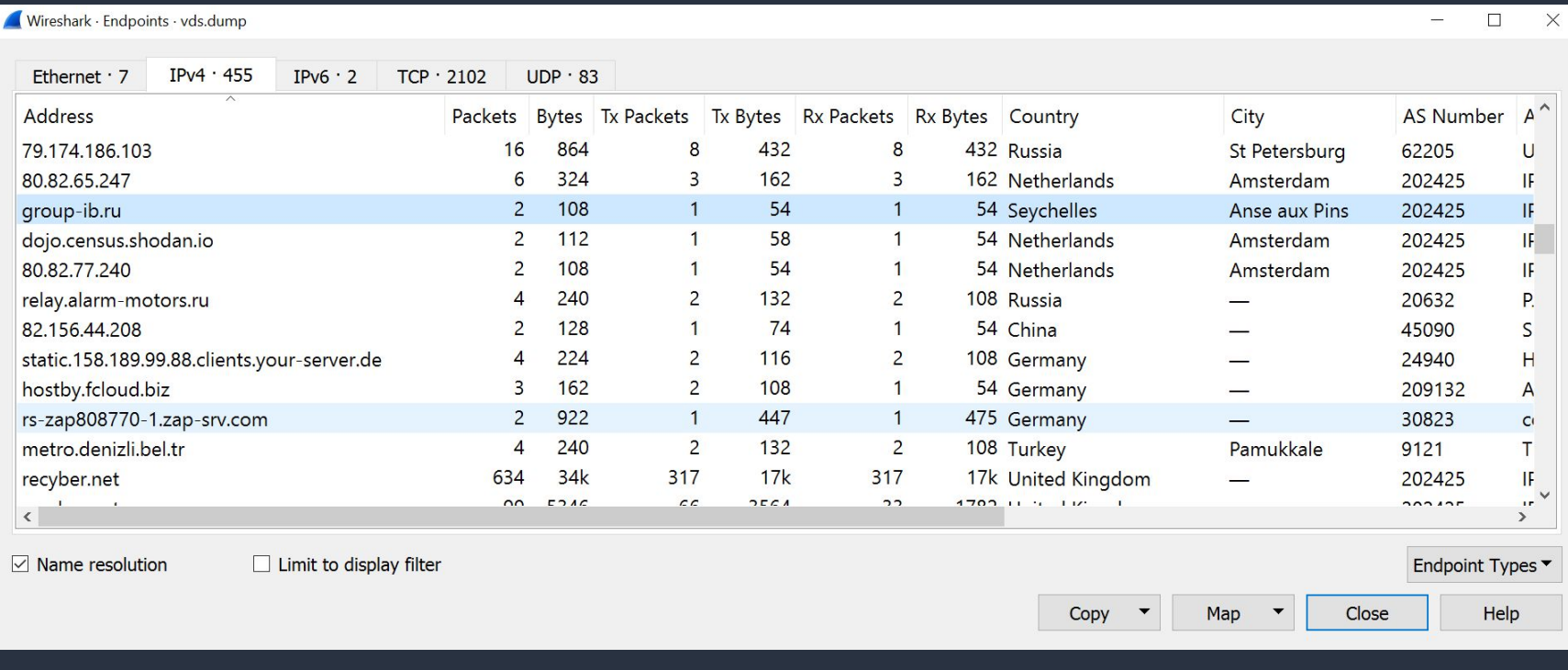

Пример: Анализ дампа трафика с VDS, видно адреса компаний из ИБ, сканирующих сеть.

# Генерация правил для файервола

Wireshark поддерживает автоматическую генерацию правил доступа для различных файерволов.

Tools  $\Rightarrow$  Firewall ACL Rules  $\bullet$ 

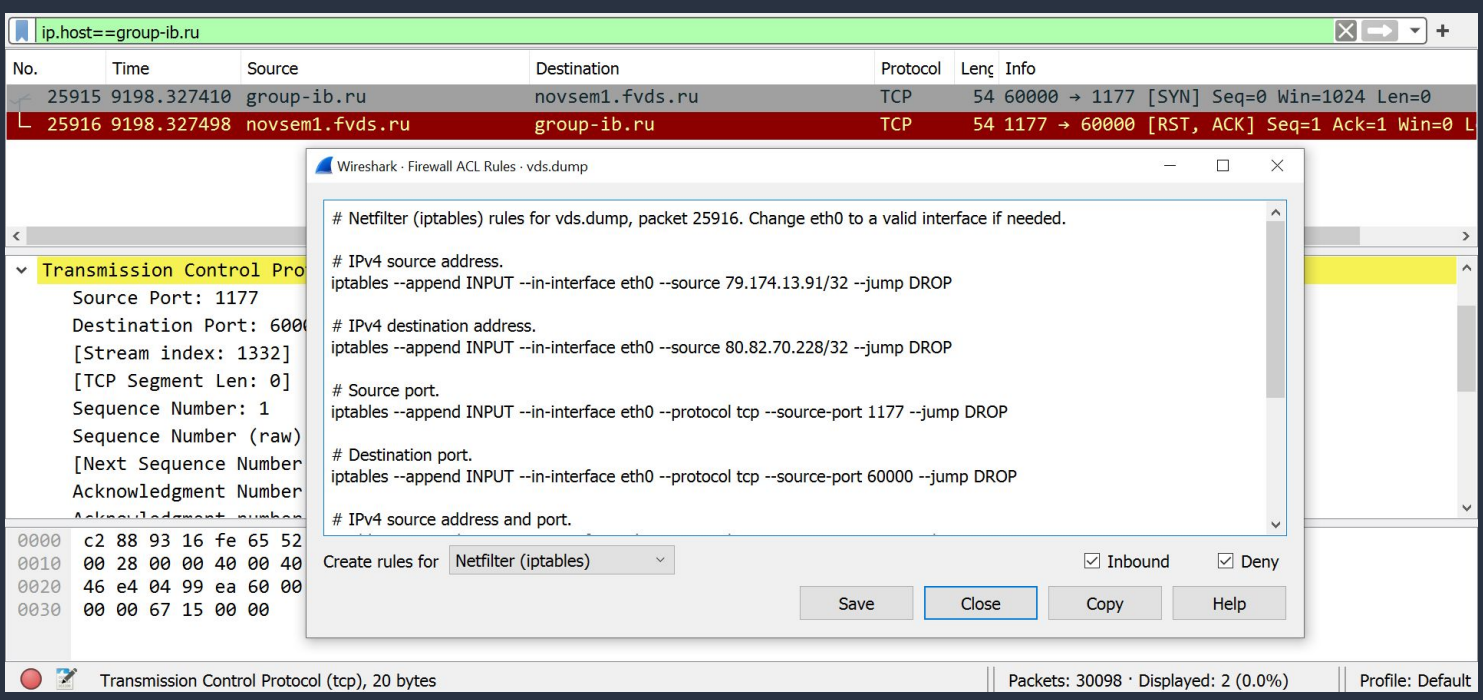

Пример: правило для блокировки group-ib.ru

### База GeoIP. Фильтрация по стране

После установки баз GeoIP можно фильтровать пакеты по стране:

ip and ip.geoip.country == "China"

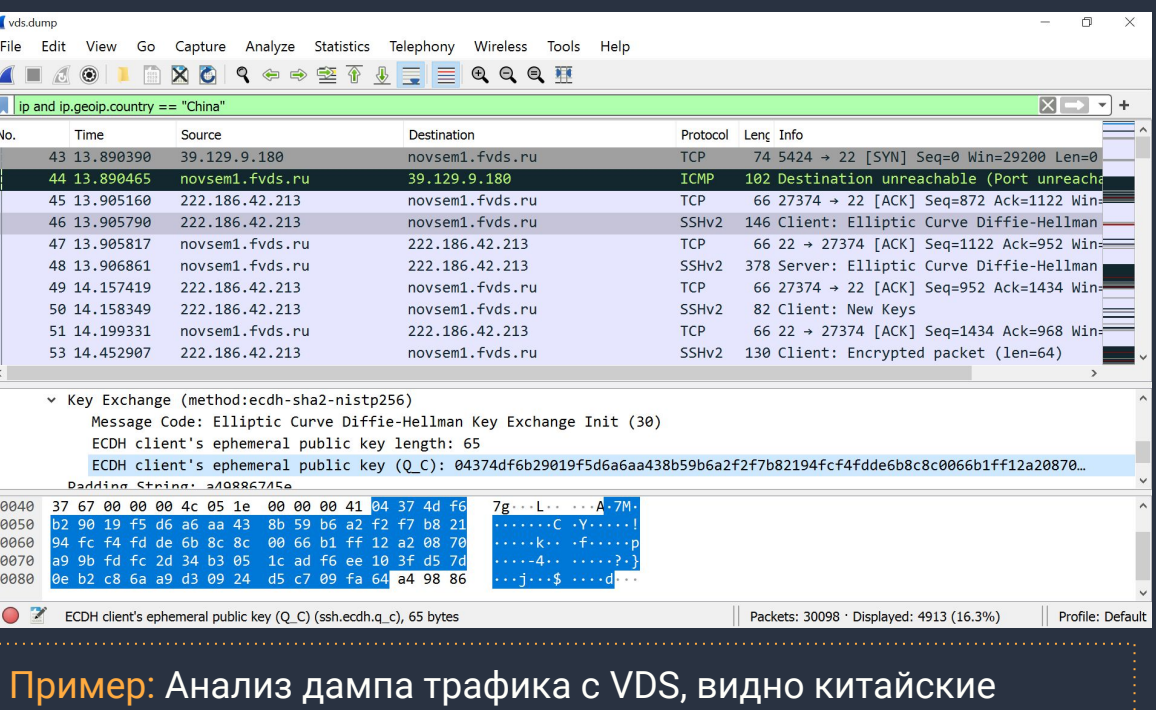

хосты, перебирающие ключи SSH.

16

# Анализ TLS-трафика

В перехваченном TLS-трафике доступен только анализ заголовков IP/TCP.

Расшифровка трафика на своём компьютере:

Linux/Windows:

- 1. установить переменную окружения SSLKEYLOGFILE=путь\_к\_файлу/sslkey.log
- В Wireshark указать путь к файлу sslkey.log в настройках TLS  $2.$

Linux:

переменная LD\_PRELOAD для переопределения функций read/send/write

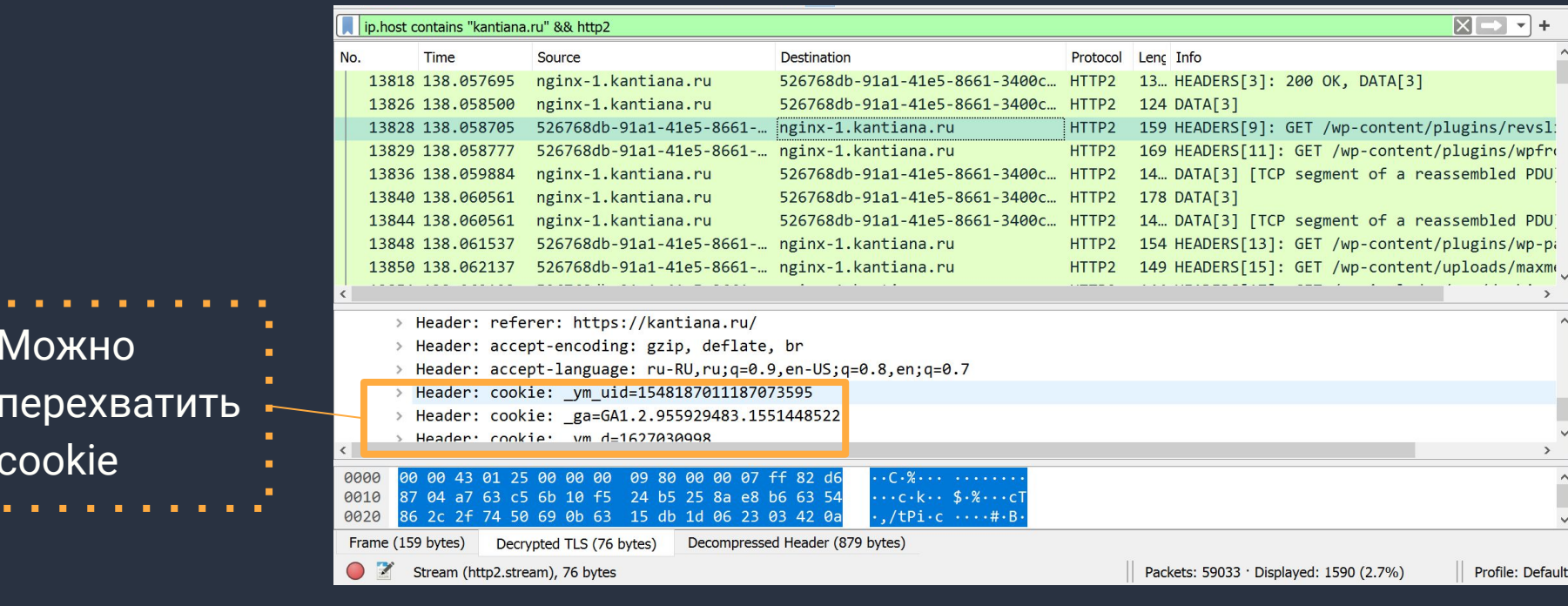

Пример: подключение по https к kantiana.ru

Важно: установка переменных среды SSLKEYLOGFILE отрывает дыру в безопасности, так как позволяет следить за трафиком пользователя системы

#### Определение источника сканирования портов

SYN-сканирование ищем последовательности пакетов вида: SYN. SYN. **порт: 80 порт: 80** SYN  $(\Rightarrow)$ , SYN+ACK  $(\Leftarrow)$ , RST  $(\Rightarrow)$  $1<sub>1</sub>$  $2.$  $SYN (\Rightarrow)$ , RST+ACK ( $\Leftarrow$ ) SYN, ACK **RST RST** Порт закрыт Порт открыт

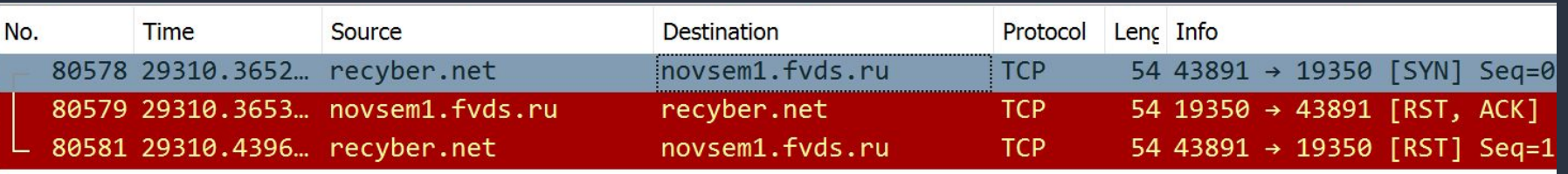

### Литература и ссылки

- Дуглас Э. Камер Сети TCP IP. Принципы, протоколы и структура (2003)
- Дампы трафика Wireshark: <https://gitlab.com/wireshark/wireshark/-/wikis/SampleCaptures>

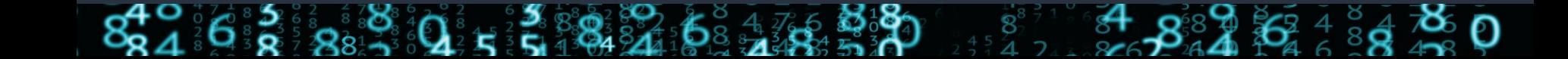